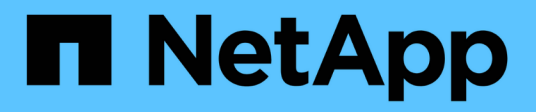

# 外部 **LUN** 匯入 Enterprise applications

NetApp May 09, 2024

This PDF was generated from https://docs.netapp.com/zh-tw/ontap-apps-dbs/oracle/oracle-migration-fliplanning.html on May 09, 2024. Always check docs.netapp.com for the latest.

# 目錄

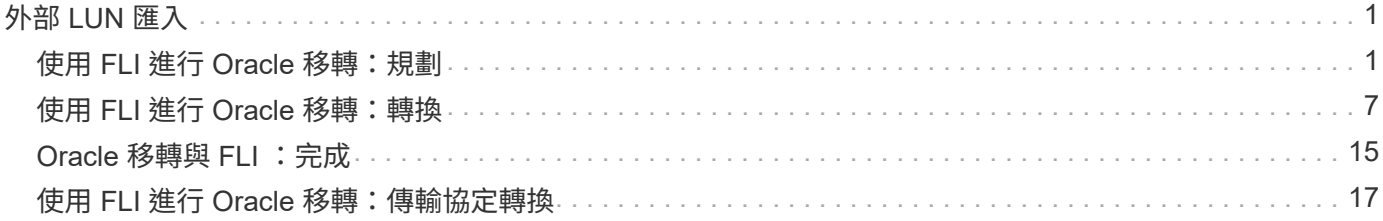

# <span id="page-2-0"></span>外部 **LUN** 匯入

# <span id="page-2-1"></span>使用 **FLI** 進行 **Oracle** 移轉:規劃

NetApp 中記錄了使用 FLI 移轉 SAN 資源的程序 ["TR-4380](http://www.netapp.com/us/media/tr-4380.pdf) : 使用外部 [LUN Import](http://www.netapp.com/us/media/tr-4380.pdf) [進行](http://www.netapp.com/us/media/tr-4380.pdf) [SAN](http://www.netapp.com/us/media/tr-4380.pdf) [移轉](http://www.netapp.com/us/media/tr-4380.pdf)["](http://www.netapp.com/us/media/tr-4380.pdf)。

從資料庫和主機的觀點來看、不需要採取任何特殊步驟。更新 FC 區域並在 ONTAP 上提供 LUN 之後、 LVM 應 該能夠從 LUN 讀取 LVM 中繼資料。此外、這些磁碟區群組也可以開始使用、無需進一步的組態步驟。在極少數 情況下、環境可能會包含硬編碼的組態檔案、其中包含先前儲存陣列的參考資料。例如、內含的 Linux 系統 /etc/multipath.conf 參考指定裝置 WWN 的規則必須更新、以反映 FLI 所做的變更。

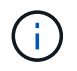

如需支援組態的相關資訊、請參閱 NetApp 相容性對照表。如果您的環境未包含在內、請聯絡 NetApp 代表以取得協助。

此範例顯示 Linux 伺服器上代管的 ASM 和 LVM LUN 移轉。其他作業系統支援 FLI 、雖然主機端命令可能不 同、但原則相同、 ONTAP 程序相同。

# 識別 **LVM LUN**

準備的第一步是識別要移轉的 LUN 。在此所示範例中、會在裝載兩個 SAN 型檔案系統 /orabin 和 /backups。

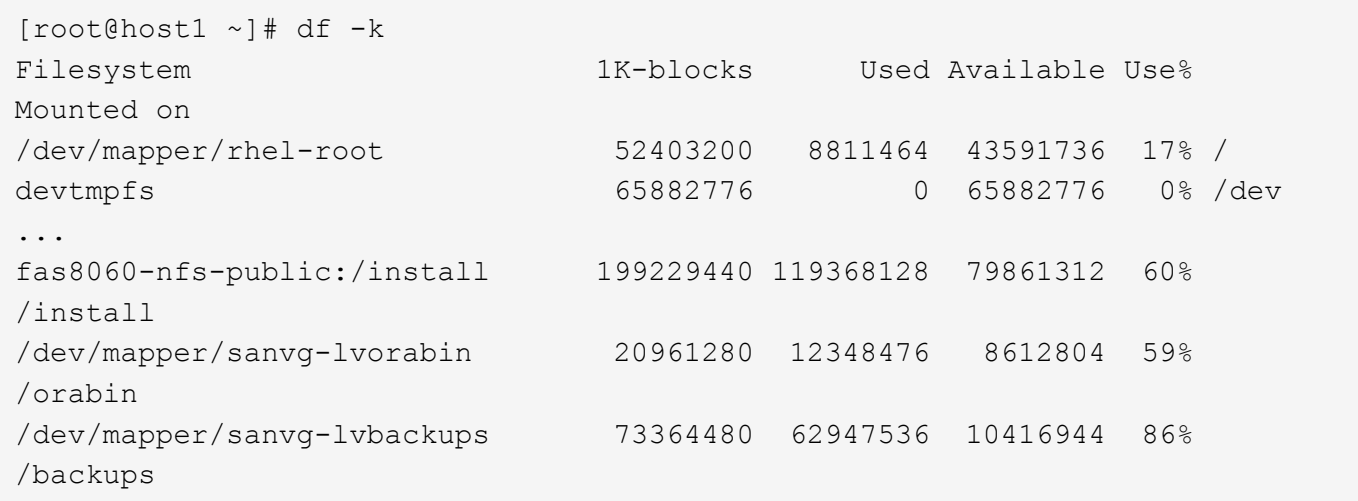

Volume 群組的名稱可以從裝置名稱中擷取、該名稱使用格式( Volume 群組名稱) - (邏輯磁碟區名稱) 。在 這種情況下、會呼叫 Volume 群組 sanvg。

。 pvdisplay 命令可用於識別支援此 Volume 群組的 LUN 、如下所示。在這種情況下、共有 10 個 LUN 組成 sanvg Volume 群組。

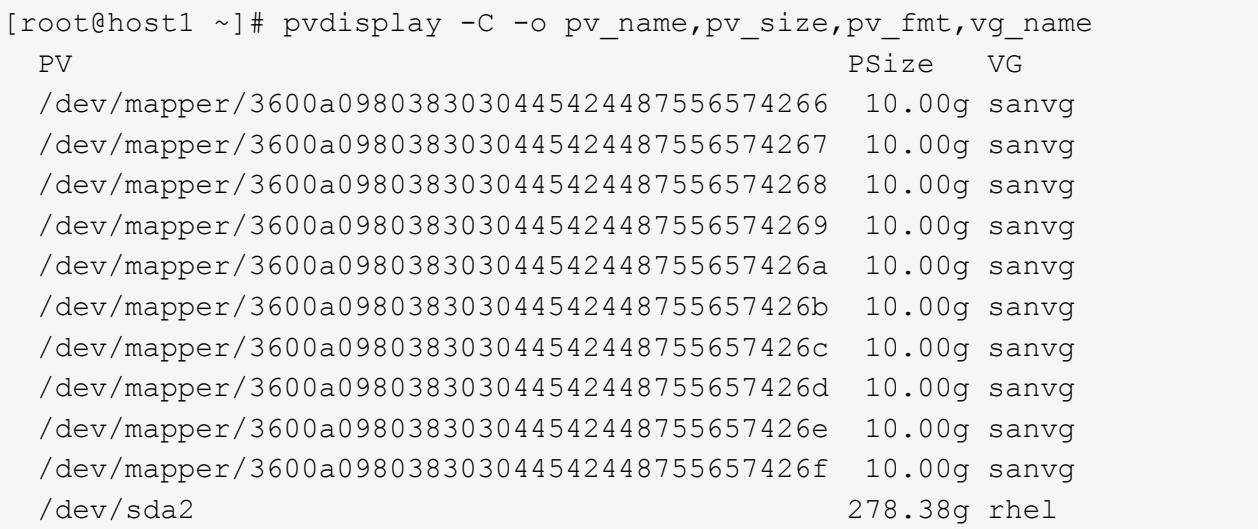

# 識別 **ASM LUN**

ASM LUN 也必須移轉。若要以 sysasm 使用者的身分從 sqlplus 取得 LUN 和 LUN 路徑的數目、請執行下列命 令:

```
SQL> select path||' '||os mb from v$asm disk;
PATH||''||OS_MB
--------------------------------------------------------------------------
------
/dev/oracleasm/disks/ASM0 10240
/dev/oracleasm/disks/ASM9 10240
/dev/oracleasm/disks/ASM8 10240
/dev/oracleasm/disks/ASM7 10240
/dev/oracleasm/disks/ASM6 10240
/dev/oracleasm/disks/ASM5 10240
/dev/oracleasm/disks/ASM4 10240
/dev/oracleasm/disks/ASM1 10240
/dev/oracleasm/disks/ASM3 10240
/dev/oracleasm/disks/ASM2 10240
10 rows selected.
SQL>
```
### **FC** 網路變更

目前環境包含 20 個要移轉的 LUN 。更新目前的 SAN 、讓 ONTAP 能夠存取目前的 LUN 。資料尚未移轉、但 ONTAP 必須從目前的 LUN 讀取組態資訊、才能為該資料建立新的主目錄。

AFF/FAS 系統上至少必須將一個 HBA 連接埠設定為啟動器連接埠。此外、必須更新 FC 區域、讓 ONTAP 能夠 存取外部儲存陣列上的 LUN 。某些儲存陣列已設定 LUN 遮罩、限制哪些 WWN 可以存取指定的 LUN 。在這種 情況下、 LUN 遮罩也必須更新、才能授予 ONTAP WWN 存取權。

完成此步驟後、 ONTAP 應能使用檢視外部儲存陣列 storage array show 命令。它傳回的關鍵欄位是用 來識別系統上外部 LUN 的首碼。在以下範例中、為外部陣列上的 LUN FOREIGN\_1 在 ONTAP 中使用前置碼顯 示 FOR-1。

識別外部陣列

```
Cluster01::> storage array show -fields name, prefix
name prefix
------------- ------
FOREIGN 1 FOR-1
Cluster01::>
```
# 識別外部 **LUN**

可以通過傳送來列出 LUN array-name 至 storage disk show 命令。移轉程序期間會多次參照傳回的資 料。

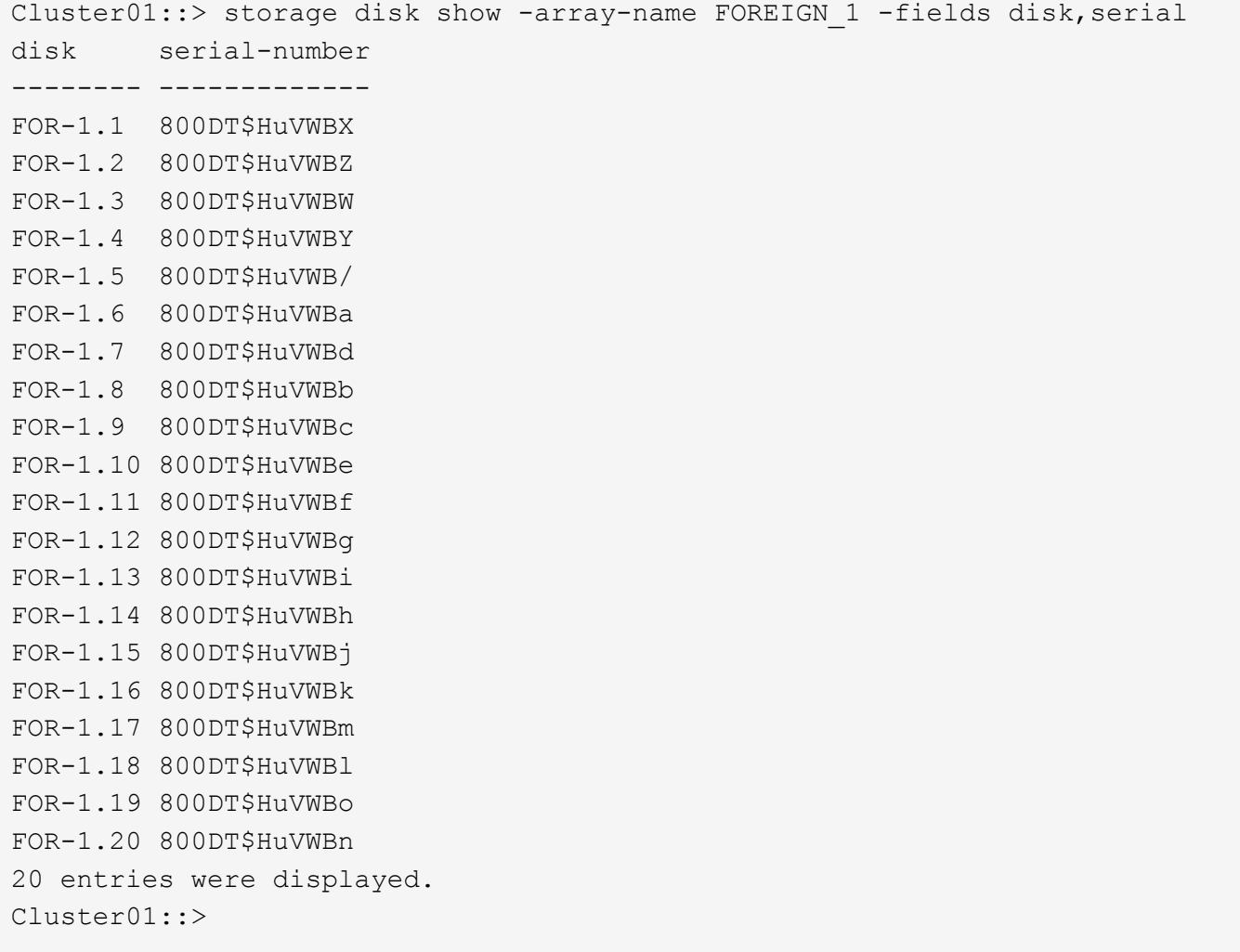

### 將外部陣列 **LUN** 登錄為匯入候選項目

外部 LUN 一開始會歸類為任何特定的 LUN 類型。在匯入資料之前、必須將 LUN 標記為外部、因此是匯入程序 的候選項目。將序號傳送至即可完成此步驟 storage disk modify 命令、如下列範例所示。請注意、此程序 只會將 LUN 標記為 ONTAP 中的外部。不會將任何資料寫入外部 LUN 本身。

```
Cluster01::*> storage disk modify {-serial-number 800DT$HuVWBW} -is
-foreign true
Cluster01::*> storage disk modify {-serial-number 800DT$HuVWBX} -is
-foreign true
...
Cluster01::*> storage disk modify {-serial-number 800DT$HuVWBn} -is
-foreign true
Cluster01::*> storage disk modify {-serial-number 800DT$HuVWBo} -is
-foreign true
Cluster01::*>
```
#### 建立磁碟區以裝載移轉的 **LUN**

需要一個磁碟區來裝載移轉的 LUN 。確切的 Volume 組態取決於運用 ONTAP 功能的整體計畫。在此範例中、 ASM LUN 會放置在一個磁碟區中、而 LVM LUN 則放置在第二個磁碟區中。這樣做可讓您將 LUN 當作個別群組 來管理、例如分層、建立快照或設定 QoS 控制。

設定 snapshot-policy `to `none。移轉程序可能包括大量資料流動。因此、如果快照是意外建立的、可 能會大幅增加空間使用量、因為快照中會擷取不需要的資料。

```
Cluster01::> volume create -volume new_asm -aggregate data_02 -size 120G
-snapshot-policy none
[Job 1152] Job succeeded: Successful
Cluster01::> volume create -volume new_lvm -aggregate data_02 -size 120G
-snapshot-policy none
[Job 1153] Job succeeded: Successful
Cluster01::>
```
#### 建立 **ONTAP LUN**

建立磁碟區之後、必須建立新的 LUN 。一般而言、建立 LUN 需要使用者指定 LUN 大小之類的資訊、但在此情 況下、外部磁碟引數會傳遞給命令。因此、 ONTAP 會從指定的序號複寫目前的 LUN 組態資料。它也會使用 LUN 幾何資料和分割表格資料來調整 LUN 對齊、並建立最佳效能。

在此步驟中、序號必須與外部陣列交叉參照、以確保正確的外部 LUN 與正確的新 LUN 相符。

Cluster01::\*> lun create -vserver vserver1 -path /vol/new\_asm/LUN0 -ostype linux -foreign-disk 800DT\$HuVWBW Created a LUN of size 10g (10737418240) Cluster01::\*> lun create -vserver vserver1 -path /vol/new\_asm/LUN1 -ostype linux -foreign-disk 800DT\$HuVWBX Created a LUN of size 10g (10737418240) ... Created a LUN of size 10g (10737418240) Cluster01::\*> lun create -vserver vserver1 -path /vol/new\_lvm/LUN8 -ostype linux -foreign-disk 800DT\$HuVWBn Created a LUN of size 10g (10737418240) Cluster01::\*> lun create -vserver vserver1 -path /vol/new\_lvm/LUN9 -ostype linux -foreign-disk 800DT\$HuVWBo Created a LUN of size 10g (10737418240)

建立匯入關係

LUN 現已建立、但尚未設定為複寫目的地。在執行此步驟之前、必須先將 LUN 離線。這項額外步驟旨在保護資 料不受使用者錯誤影響。如果 ONTAP 允許在線上 LUN 上執行移轉、可能會造成打字錯誤、導致覆寫作用中資 料。強制使用者先將 LUN 離線的額外步驟、有助於確認使用正確的目標 LUN 做為移轉目的地。

```
Cluster01::*> lun offline -vserver vserver1 -path /vol/new_asm/LUN0
Warning: This command will take LUN "/vol/new_asm/LUN0" in Vserver
           "vserver1" offline.
Do you want to continue? {y|n}: y
Cluster01::*> lun offline -vserver vserver1 -path /vol/new_asm/LUN1
Warning: This command will take LUN "/vol/new_asm/LUN1" in Vserver
           "vserver1" offline.
Do you want to continue? {y|n}: y
...
Warning: This command will take LUN "/vol/new_lvm/LUN8" in Vserver
           "vserver1" offline.
Do you want to continue? {y|n}: y
Cluster01::*> lun offline -vserver vserver1 -path /vol/new_lvm/LUN9
Warning: This command will take LUN "/vol/new_lvm/LUN9" in Vserver
           "vserver1" offline.
Do you want to continue? \{y|n\}: y
```
LUN 離線後、您可以將外部 LUN 序號傳送至、以建立匯入關係 lun import create 命令。

```
Cluster01::*> lun import create -vserver vserver1 -path /vol/new_asm/LUN0
-foreign-disk 800DT$HuVWBW
Cluster01::*> lun import create -vserver vserver1 -path /vol/new asm/LUN1
-foreign-disk 800DT$HuVWBX
...
Cluster01::*> lun import create -vserver vserver1 -path /vol/new_lvm/LUN8
-foreign-disk 800DT$HuVWBn
Cluster01::*> lun import create -vserver vserver1 -path /vol/new_lvm/LUN9
-foreign-disk 800DT$HuVWBo
Cluster01::*>
```
建立所有匯入關係之後、即可將 LUN 重新上線。

```
Cluster01::*> lun online -vserver vserver1 -path /vol/new_asm/LUN0
Cluster01::*> lun online -vserver vserver1 -path /vol/new_asm/LUN1
...
Cluster01::*> lun online -vserver vserver1 -path /vol/new_lvm/LUN8
Cluster01::*> lun online -vserver vserver1 -path /vol/new_lvm/LUN9
Cluster01::*>
```
#### 建立啟動器群組

啟動器群組( igroup )是 ONTAP LUN 遮罩架構的一部分。除非先授予主機存取權、否則無法存取新建立的 LUN 。這是透過建立一個 igroup 、列出應授予存取權的 FC WWN 或 iSCSI 啟動器名稱來完成。在撰寫本報告 時、僅 FC LUN 支援 FLI 。不過、轉換為 iSCSI 後移轉是一項簡單的工作、如所示 ["](#page-18-0)[傳](#page-18-0)[輸](#page-18-0)[協定轉](#page-18-0)[換](#page-18-0)["](#page-18-0)。

在此範例中、會建立一個 igroup 、其中包含兩個 WWN 、對應於主機 HBA 上可用的兩個連接埠。

Cluster01::\*> igroup create linuxhost -protocol fcp -ostype linux -initiator 21:00:00:0e:1e:16:63:50 21:00:00:0e:1e:16:63:51

#### 將新 **LUN** 對應至主機

在建立 igroup 之後、 LUN 會對應至定義的 igroup 。這些 LUN 僅適用於此 igroup 中包含的 WWN 。NetApp 假 設移轉程序目前階段主機尚未分區至 ONTAP 。這一點很重要、因為如果主機同時分區到外部陣列和新的 ONTAP 系統、則可能會在每個陣列上發現具有相同序號的 LUN 。這種情況可能導致多重路徑故障或資料受 損。

```
Cluster01::*> lun map -vserver vserver1 -path /vol/new asm/LUN0 -igroup
linuxhost
Cluster01::*> lun map -vserver vserver1 -path /vol/new asm/LUN1 -igroup
linuxhost
...
Cluster01::*> lun map -vserver vserver1 -path /vol/new_lvm/LUN8 -igroup
linuxhost
Cluster01::*> lun map -vserver vserver1 -path /vol/new_lvm/LUN9 -igroup
linuxhost
Cluster01::*>
```
# <span id="page-8-0"></span>使用 **FLI** 進行 **Oracle** 移轉:轉換

由於需要變更 FC 網路組態、因此無法避免在外部 LUN 匯入期間發生中斷。不過、中斷時 間不一定比重新啟動資料庫環境和更新 FC 分區所需的時間長、以便將主機 FC 連線能力 從外部 LUN 切換至 ONTAP 。

此程序可歸納如下:

- 1. 在外部 LUN 上執行所有 LUN 活動。
- 2. 將主機 FC 連線重新導向至新的 ONTAP 系統。
- 3. 觸發匯入程序。
- 4. 重新探索 LUN 。
- 5. 重新啟動資料庫。

您不需要等待移轉程序完成。一旦開始移轉給定的 LUN 、就可以在 ONTAP 上使用、並在資料複製程序繼續進 行時提供資料。所有讀取都會傳送到外部 LUN 、而且所有寫入都會同步寫入兩個陣列。複製作業非常快速、重 新導向 FC 流量的負荷也很小、因此對效能的任何影響都應該是暫時性的、而且最小的。如果有疑慮、您可以延 遲重新啟動環境、直到移轉程序完成、匯入關係已刪除為止。

關閉資料庫

在本範例中、停止環境的第一步是關閉資料庫。

[oracle@host1 bin]\$ . oraenv ORACLE\_SID = [oracle] ? FLIDB The Oracle base remains unchanged with value /orabin [oracle@host1 bin]\$ sqlplus / as sysdba SQL\*Plus: Release 12.1.0.2.0 Copyright (c) 1982, 2014, Oracle. All rights reserved. Connected to: Oracle Database 12c Enterprise Edition Release 12.1.0.2.0 - 64bit Production With the Partitioning, Automatic Storage Management, OLAP, Advanced Analytics and Real Application Testing options SQL> shutdown immediate; Database closed. Database dismounted. ORACLE instance shut down. SQL>

# 關閉網格服務

其中一個要移轉的 SAN 型檔案系統也包含 Oracle ASM 服務。若要停止基礎 LUN 、則需要卸除檔案系統、這 也意味著在此檔案系統上停止任何開啟檔案的處理程序。

```
[oracle@host1 bin]$ ./crsctl stop has -f
CRS-2791: Starting shutdown of Oracle High Availability Services-managed
resources on 'host1'
CRS-2673: Attempting to stop 'ora.evmd' on 'host1'
CRS-2673: Attempting to stop 'ora.DATA.dg' on 'host1'
CRS-2673: Attempting to stop 'ora.LISTENER.lsnr' on 'host1'
CRS-2677: Stop of 'ora.DATA.dg' on 'host1' succeeded
CRS-2673: Attempting to stop 'ora.asm' on 'host1'
CRS-2677: Stop of 'ora.LISTENER.lsnr' on 'host1' succeeded
CRS-2677: Stop of 'ora.evmd' on 'host1' succeeded
CRS-2677: Stop of 'ora.asm' on 'host1' succeeded
CRS-2673: Attempting to stop 'ora.cssd' on 'host1'
CRS-2677: Stop of 'ora.cssd' on 'host1' succeeded
CRS-2793: Shutdown of Oracle High Availability Services-managed resources
on 'host1' has completed
CRS-4133: Oracle High Availability Services has been stopped.
[oracle@host1 bin]$
```
#### 卸除檔案系統

如果所有程序都關閉、 umount 作業就會成功。如果權限遭拒、檔案系統上必須有鎖定的程序。。 fuser 命令

可協助識別這些程序。

[root@host1 ~]# umount /orabin [root@host1 ~]# umount /backups

### 停用 **Volume** 群組

卸除指定 Volume 群組中的所有檔案系統後、即可停用該 Volume 群組。

```
[root@host1 ~]# vgchange --activate n sanvg
   0 logical volume(s) in volume group "sanvg" now active
[root@host1 ~]#
```
#### **FC** 網路變更

現在可以更新 FC 區域、以移除主機對外部陣列的所有存取權、並建立對 ONTAP 的存取權。

### 開始匯入程序

若要啟動 LUN 匯入程序、請執行 lun import start 命令。

```
Cluster01::lun import*> lun import start -vserver vserver1 -path
/vol/new_asm/LUN0
Cluster01::lun import*> lun import start -vserver vserver1 -path
/vol/new_asm/LUN1
...
Cluster01::lun import*> lun import start -vserver vserver1 -path
/vol/new_lvm/LUN8
Cluster01::lun import*> lun import start -vserver vserver1 -path
/vol/new_lvm/LUN9
Cluster01::lun import*>
```
## 監控匯入進度

您可以使用監控匯入作業 lun import show 命令。如下所示、目前正在匯入所有 20 個 LUN 、這表示即使資 料複製作業仍在進行中、仍可透過 ONTAP 存取資料。

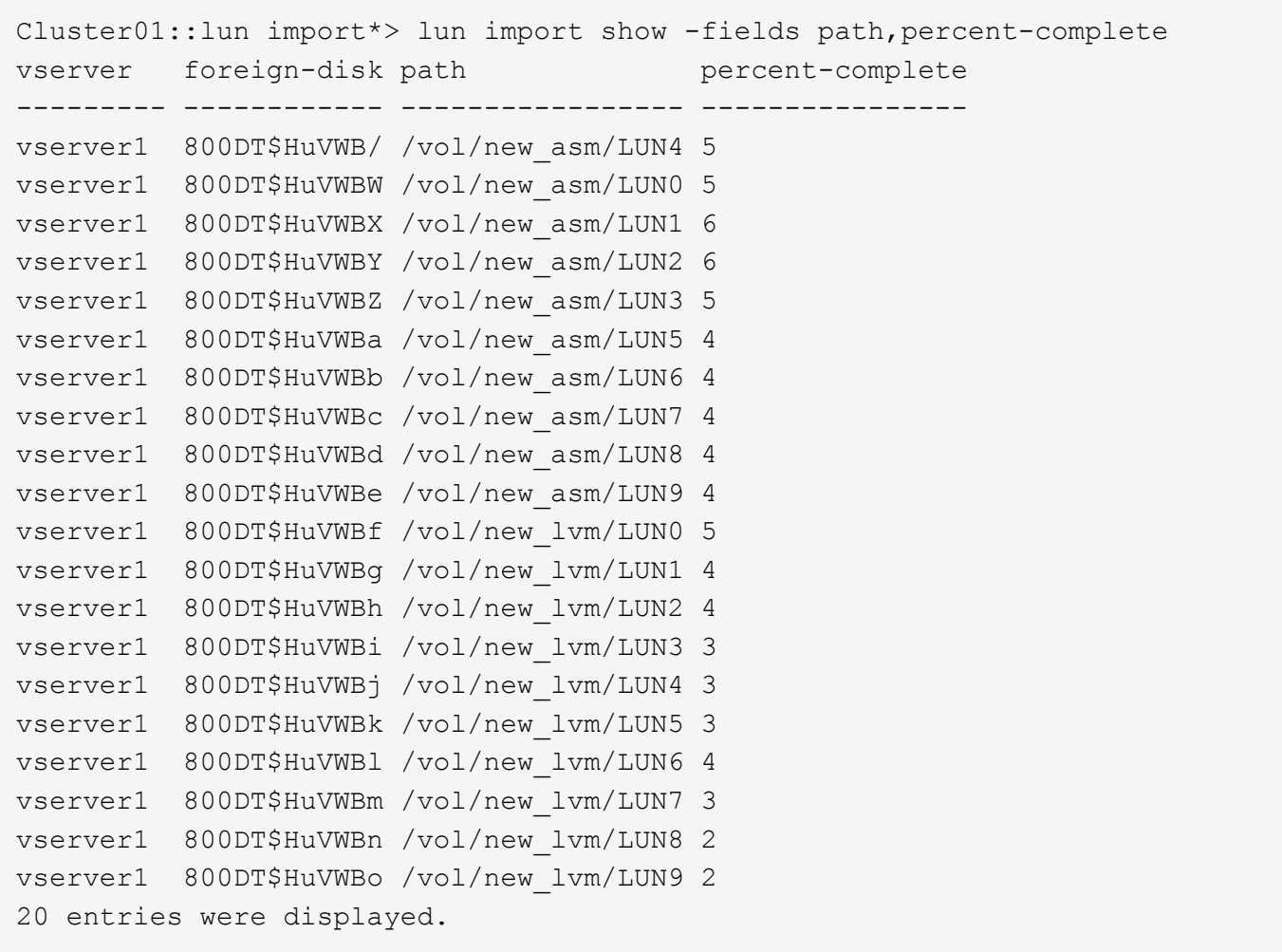

如果您需要離線程序、請延遲重新探索或重新啟動服務、直到 lun import show 命令表示所有移轉均已成功 完成。接著您可以依照中所述、完成移轉程序 ["](https://docs.netapp.com/zh-tw/ontap-apps-dbs/migration/migration_options.html#foreign-lun-import-fli)[外部](https://docs.netapp.com/zh-tw/ontap-apps-dbs/migration/migration_options.html#foreign-lun-import-fli) [LUN](https://docs.netapp.com/zh-tw/ontap-apps-dbs/migration/migration_options.html#foreign-lun-import-fli) [匯入:完成](https://docs.netapp.com/zh-tw/ontap-apps-dbs/migration/migration_options.html#foreign-lun-import-fli)["](https://docs.netapp.com/zh-tw/ontap-apps-dbs/migration/migration_options.html#foreign-lun-import-fli)。

如果您需要線上移轉、請繼續在新的主目錄中重新探索 LUN 、並啟動服務。

#### 掃描 **SCSI** 裝置變更

在大多數情況下、重新探索新 LUN 最簡單的選項是重新啟動主機。這樣做會自動移除舊的過時裝置、正確探索 所有新的 LUN 、並建置相關的裝置、例如多重路徑裝置。以下範例顯示出完全線上的示範程序。

注意:在重新啟動主機之前、請確定中的所有項目都已存在 /etc/fstab 這項參照移轉的 SAN 資源會被註解 出來。如果未執行此操作、且 LUN 存取有問題、作業系統可能無法開機。這種情況不會損害資料。不過、開機 進入救援模式或類似模式並修正可能非常不方便 /etc/fstab 如此一來、就能開機作業系統以進行疑難排解。

本範例所使用 Linux 版本上的 LUN 可與重新掃描 rescan-scsi-bus.sh 命令。如果命令成功、每個 LUN 路 徑都會出現在輸出中。輸出可能很難解譯、但如果分區和 igroup 組態正確、許多 LUN 應該會顯示為包含 NETAPP 廠商字串。

[root@host1 /]# rescan-scsi-bus.sh Scanning SCSI subsystem for new devices Scanning host 0 for SCSI target IDs 0 1 2 3 4 5 6 7, all LUNs Scanning for device 0 2 0 0 ... OLD: Host: scsi0 Channel: 02 Id: 00 Lun: 00 Vendor: LSI Model: RAID SAS 6G 0/1 Rev: 2.13 Type: Direct-Access ANSI SCSI revision: 05 Scanning host 1 for SCSI target IDs 0 1 2 3 4 5 6 7, all LUNs Scanning for device 1 0 0 0 ... OLD: Host: scsi1 Channel: 00 Id: 00 Lun: 00 Vendor: Optiarc Model: DVD RW AD-7760H Rev: 1.41 Type: CD-ROM **ANSI SCSI revision: 05** Scanning host 2 for SCSI target IDs 0 1 2 3 4 5 6 7, all LUNs Scanning host 3 for SCSI target IDs 0 1 2 3 4 5 6 7, all LUNs Scanning host 4 for SCSI target IDs 0 1 2 3 4 5 6 7, all LUNs Scanning host 5 for SCSI target IDs 0 1 2 3 4 5 6 7, all LUNs Scanning host 6 for SCSI target IDs 0 1 2 3 4 5 6 7, all LUNs Scanning host 7 for all SCSI target IDs, all LUNs Scanning for device 7 0 0 10 ... OLD: Host: scsi7 Channel: 00 Id: 00 Lun: 10 Vendor: NETAPP Model: LUN C-Mode Rev: 8300 Type: Direct-Access ANSI SCSI revision: 05 Scanning for device 7 0 0 11 ... OLD: Host: scsi7 Channel: 00 Id: 00 Lun: 11 Vendor: NETAPP Model: LUN C-Mode Rev: 8300 Type: Direct-Access ANSI SCSI revision: 05 Scanning for device 7 0 0 12 ... ... OLD: Host: scsi9 Channel: 00 Id: 01 Lun: 18 Vendor: NETAPP Model: LUN C-Mode Rev: 8300 Type: Direct-Access ANSI SCSI revision: 05 Scanning for device 9 0 1 19 ... OLD: Host: scsi9 Channel: 00 Id: 01 Lun: 19 Vendor: NETAPP Model: LUN C-Mode Rev: 8300 Type: Direct-Access ANSI SCSI revision: 05 0 new or changed device(s) found. 0 remapped or resized device(s) found. 0 device(s) removed.

## 檢查多重路徑裝置

LUN 探索程序也會觸發多重路徑裝置的重新開發、但已知 Linux 多重路徑驅動程式偶爾會發生問題。的輸出 multipath - ll 應檢查以驗證輸出是否如預期。例如、下列輸出顯示與相關的多重路徑裝置 NETAPP 廠商字 串。每個裝置有四條路徑、其中兩條優先順序為 50 、兩條優先順序為 10 。雖然確切的輸出可能會因 Linux 的 不同版本而有所不同、但此輸出的外觀與預期相同。

12

# 重新啟動 **LVM Volume** 群組

如果正確探索到 LVM LUN 、則會發現 vgchange --activate y 命令應該成功。這是邏輯 Volume Manager 的價值範例。由於磁碟區群組中繼資料是寫入 LUN 本身、因此 LUN 的 WWN 變更甚至是序列號都不重要。

3600a098038303558735d493762504b36 dm-5 NETAPP ,LUN C-Mode size=10G features='4 queue if no path pg init retries 50 retain attached hw handle' hwhandler='1 alua' wp=rw |-+- policy='service-time 0' prio=50 status=active | |- 7:0:1:4 sdat 66:208 active ready running | `- 9:0:1:4 sdbn 68:16 active ready running `-+- policy='service-time 0' prio=10 status=enabled |- 7:0:0:4 sdf 8:80 active ready running  $\dot{-}$  9:0:0:4 sdz 65:144 active ready running 3600a098038303558735d493762504b2d dm-10 NETAPP ,LUN C-Mode size=10G features='4 queue if no path pg init retries 50 retain attached hw handle' hwhandler='1 alua' wp=rw |-+- policy='service-time 0' prio=50 status=active | |- 7:0:1:8 sdax 67:16 active ready running | `- 9:0:1:8 sdbr 68:80 active ready running `-+- policy='service-time 0' prio=10 status=enabled |- 7:0:0:8 sdj 8:144 active ready running `- 9:0:0:8 sdad 65:208 active ready running ... 3600a098038303558735d493762504b37 dm-8 NETAPP ,LUN C-Mode size=10G features='4 queue if no path pg init retries 50 retain attached hw handle' hwhandler='1 alua' wp=rw |-+- policy='service-time 0' prio=50 status=active | |- 7:0:1:5 sdau 66:224 active ready running | `- 9:0:1:5 sdbo 68:32 active ready running `-+- policy='service-time 0' prio=10 status=enabled |- 7:0:0:5 sdg 8:96 active ready running  $\degree$  - 9:0:0:5 sdaa 65:160 active ready running 3600a098038303558735d493762504b4b dm-22 NETAPP ,LUN C-Mode size=10G features='4 queue if no path pg\_init retries 50 retain attached hw handle' hwhandler='1 alua' wp=rw |-+- policy='service-time 0' prio=50 status=active | |- 7:0:1:19 sdbi 67:192 active ready running | `- 9:0:1:19 sdcc 69:0 active ready running `-+- policy='service-time 0' prio=10 status=enabled |- 7:0:0:19 sdu 65:64 active ready running  $\degree$  - 9:0:0:19 sdao 66:128 active ready running

```
請參閱您用來驗證的 Linux 版本的主機公用程式文件 /etc/multipath.conf 設定正確。
```
[root@host1 /]# multipath -ll

作業系統掃描 LUN 、並發現 LUN 上寫入的少量資料、可將其識別為屬於的實體磁碟區 sanvg volumegroup。然後、它會建置所有必要的裝置。只需重新啟動 Volume 群組即可。

[root@host1 /]# vgchange --activate y sanvg Found duplicate PV fpCzdLTuKfy2xDZjai1NliJh3TjLUBiT: using /dev/mapper/3600a098038303558735d493762504b46 not /dev/sdp Using duplicate PV /dev/mapper/3600a098038303558735d493762504b46 from subsystem DM, ignoring /dev/sdp 2 logical volume(s) in volume group "sanvg" now active

# 重新掛載檔案系統

磁碟區群組重新啟動後、檔案系統可以裝入、所有原始資料均完整無缺。如前所述、即使資料複寫仍在後端群組 中作用中、檔案系統仍可完全運作。

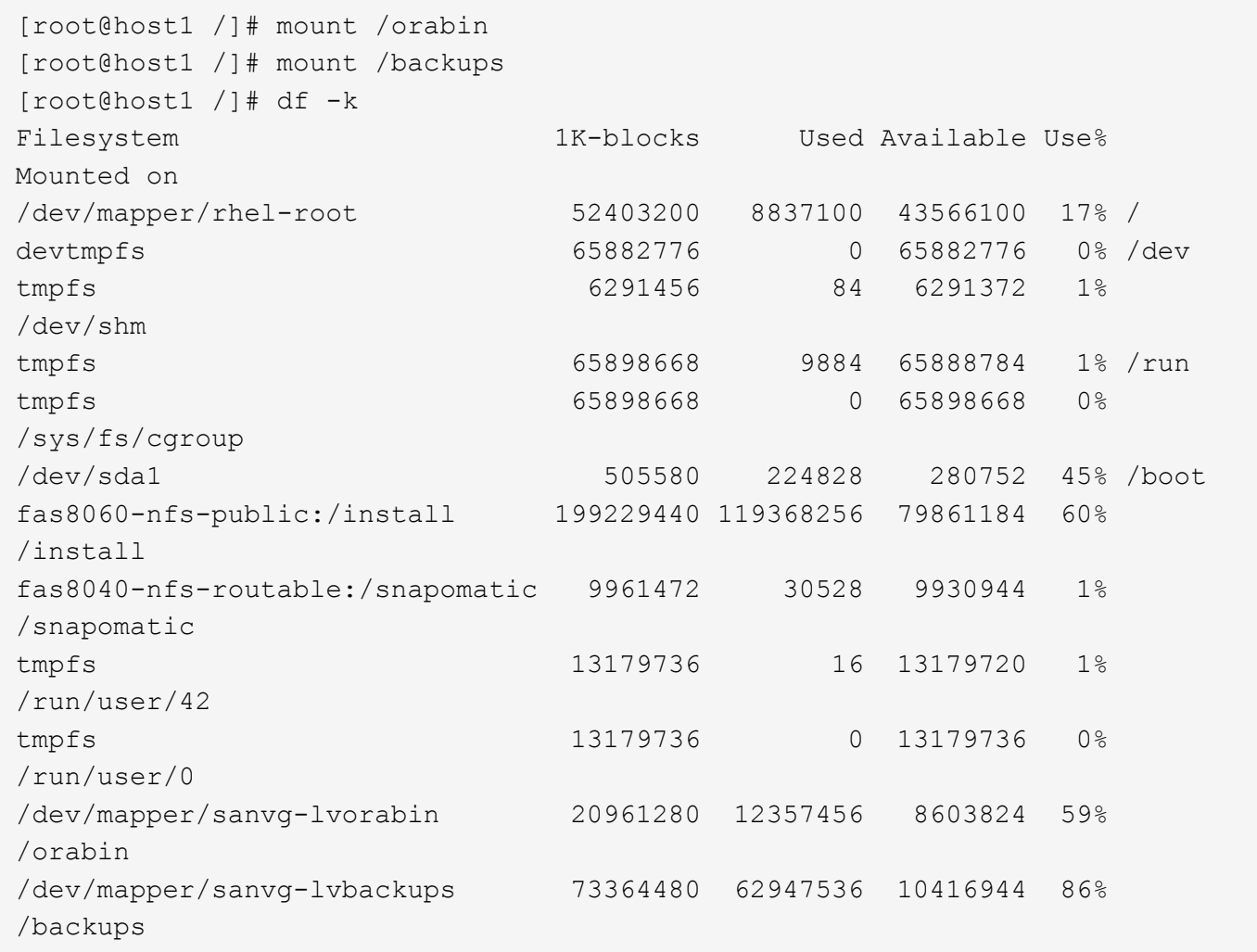

# 重新掃描 **ASM** 設備

重新掃描 SCSI 裝置時、應已重新探索 ASMLib 裝置。重新探索可透過重新啟動 ASMLib 、然後掃描磁碟來線上

# $(i)$

此步驟僅與使用 ASMLib 的 ASM 組態相關。

注意:若未使用 ASMLib 、請使用 /dev/mapper 裝置應已自動重新建立。不過、權限可能不正確。在 ASMLib 不存在的情況下、您必須為基礎裝置設定特殊權限。這樣做通常是透過中的特殊項目來完成 /etc/multipath.conf 或 udev 規則、或可能同時在兩個規則集中。這些檔案可能需要更新、以反映環境中 的 WWN 或序號變更、以確保 ASM 裝置仍擁有正確的權限。

在此範例中、重新啟動 ASMLib 並掃描磁碟時、會顯示與原始環境相同的 10 個 ASM LUN 。

[root@host1 /]# oracleasm exit Unmounting ASMlib driver filesystem: /dev/oracleasm Unloading module "oracleasm": oracleasm [root@host1 /]# oracleasm init Loading module "oracleasm": oracleasm Configuring "oracleasm" to use device physical block size Mounting ASMlib driver filesystem: /dev/oracleasm [root@host1 /]# oracleasm scandisks Reloading disk partitions: done Cleaning any stale ASM disks... Scanning system for ASM disks... Instantiating disk "ASM0" Instantiating disk "ASM1" Instantiating disk "ASM2" Instantiating disk "ASM3" Instantiating disk "ASM4" Instantiating disk "ASM5" Instantiating disk "ASM6" Instantiating disk "ASM7" Instantiating disk "ASM8" Instantiating disk "ASM9"

# 重新啟動網格服務

現在、 LVM 和 ASM 裝置已上線且可供使用、可以重新啟動網格服務。

```
[root@host1 /]# cd /orabin/product/12.1.0/grid/bin
[root@host1 bin]# ./crsctl start has
```
### 重新啟動資料庫

網格服務重新啟動後、即可啟動資料庫。在嘗試啟動資料庫之前、可能需要等待幾分鐘、 ASM 服務才能完全可 用。

[root@host1 bin]# su - oracle [oracle@host1 ~]\$ . oraenv ORACLE\_SID = [oracle] ? FLIDB The Oracle base has been set to /orabin [oracle@host1 ~]\$ sqlplus / as sysdba SQL\*Plus: Release 12.1.0.2.0 Copyright (c) 1982, 2014, Oracle. All rights reserved. Connected to an idle instance. SQL> startup ORACLE instance started. Total System Global Area 3221225472 bytes Fixed Size 4502416 bytes Variable Size 1207962736 bytes Database Buffers 1996488704 bytes Redo Buffers 12271616 bytes Database mounted. Database opened. SQL>

# <span id="page-16-0"></span>**Oracle** 移轉與 **FLI** :完成

從主機的角度來看、移轉已完成、但在匯入關係刪除之前、仍會從外部陣列提供 I/O 。 刪除關係之前、您必須確認所有 LUN 的移轉程序已完成。

Cluster01::\*> lun import show -vserver vserver1 -fields foreigndisk,path,operational-state vserver foreign-disk path operational-state --------- ------------ ----------------- ---------------- vserver1 800DT\$HuVWB/ /vol/new\_asm/LUN4 completed vserver1 800DT\$HuVWBW /vol/new\_asm/LUN0 completed vserver1 800DT\$HuVWBX /vol/new\_asm/LUN1 completed vserver1 800DT\$HuVWBY /vol/new\_asm/LUN2 completed vserver1 800DT\$HuVWBZ /vol/new\_asm/LUN3 completed vserver1 800DT\$HuVWBa /vol/new\_asm/LUN5 completed vserver1 800DT\$HuVWBb /vol/new\_asm/LUN6 completed vserver1 800DT\$HuVWBc /vol/new\_asm/LUN7 completed vserver1 800DT\$HuVWBd /vol/new\_asm/LUN8 completed vserver1 800DT\$HuVWBe /vol/new\_asm/LUN9 completed vserver1 800DT\$HuVWBf /vol/new\_lvm/LUN0 completed vserver1 800DT\$HuVWBg /vol/new\_lvm/LUN1 completed vserver1 800DT\$HuVWBh /vol/new\_lvm/LUN2 completed vserver1 800DT\$HuVWBi /vol/new\_lvm/LUN3 completed vserver1 800DT\$HuVWBj /vol/new\_lvm/LUN4 completed vserver1 800DT\$HuVWBk /vol/new\_lvm/LUN5 completed vserver1 800DT\$HuVWBl /vol/new\_lvm/LUN6 completed vserver1 800DT\$HuVWBm /vol/new\_lvm/LUN7 completed vserver1 800DT\$HuVWBn /vol/new\_lvm/LUN8 completed vserver1 800DT\$HuVWBo /vol/new\_lvm/LUN9 completed 20 entries were displayed.

#### 刪除匯入關係

移轉程序完成後、請刪除移轉關係。完成後、 I/O 將由 ONTAP 上的磁碟機獨家提供。

Cluster01::\*> lun import delete -vserver vserver1 -path /vol/new asm/LUN0 Cluster01::\*> lun import delete -vserver vserver1 -path /vol/new\_asm/LUN1 ... Cluster01::\*> lun import delete -vserver vserver1 -path /vol/new\_lvm/LUN8 Cluster01::\*> lun import delete -vserver vserver1 -path /vol/new\_lvm/LUN9

取消註冊外部 **LUN**

最後、修改磁碟以移除 is-foreign 指定。

```
Cluster01::*> storage disk modify {-serial-number 800DT$HuVWBW} -is
-foreign false
Cluster01::*> storage disk modify {-serial-number 800DT$HuVWBX} -is
-foreign false
...
Cluster01::*> storage disk modify {-serial-number 800DT$HuVWBn} -is
-foreign false
Cluster01::*> storage disk modify {-serial-number 800DT$HuVWBo} -is
-foreign false
Cluster01::*>
```
# <span id="page-18-0"></span>使用 **FLI** 進行 **Oracle** 移轉:傳輸協定轉換

變更用於存取 LUN 的傳輸協定是常見的需求。

在某些情況下、它是將資料移轉至雲端的整體策略的一部分。TCP/IP 是雲端的傳輸協定、從 FC 變更為 iSCSI 可讓您更輕鬆地移轉至各種雲端環境。在其他情況下、 iSCSI 可能需要善用 IP SAN 降低的成本。有時候、移轉 可能會使用不同的傳輸協定作為臨時措施。例如、如果外部陣列和 ONTAP 型 LUN 無法共存於同一個 HBA 上、 您可以使用足夠長的 iSCSI LUN 、從舊陣列複製資料。然後、您可以在從系統移除舊 LUN 之後、將其轉換回 FC 。

下列程序示範從 FC 轉換至 iSCSI 的過程、但整體原則適用於從 iSCSI 轉換至 FC 的反轉過程。

### 安裝 **iSCSI** 啟動器

大多數作業系統預設都包含軟體 iSCSI 啟動器、但如果不包含軟體 iSCSI 啟動器、則可輕鬆安裝。

```
[root@host1 /]# yum install -y iscsi-initiator-utils
Loaded plugins: langpacks, product-id, search-disabled-repos,
subscription-
                : manager
Resolving Dependencies
--> Running transaction check
---> Package iscsi-initiator-utils.x86_64 0:6.2.0.873-32.el7 will be
updated
--> Processing Dependency: iscsi-initiator-utils = 6.2.0.873-32.el7 for
package: iscsi-initiator-utils-iscsiuio-6.2.0.873-32.el7.x86_64
---> Package iscsi-initiator-utils.x86_64 0:6.2.0.873-32.0.2.el7 will be
an update
--> Running transaction check
---> Package iscsi-initiator-utils-iscsiuio.x86 64 0:6.2.0.873-32.el7 will
be updated
---> Package iscsi-initiator-utils-iscsiuio.x86 64 0:6.2.0.873-32.0.2.el7
will be an update
--> Finished Dependency Resolution
```

```
Dependencies Resolved
=====================
=Package Arch Version Repository
Size
==========================================================================
=Updating:
 iscsi-initiator-utils x86_64 6.2.0.873-32.0.2.el7 ol7_latest 416
k
Updating for dependencies:
 iscsi-initiator-utils-iscsiuio x86_64 6.2.0.873-32.0.2.el7 ol7_latest 84
k
Transaction Summary
==========================================================================
===
Upgrade 1 Package (+1 Dependent package)
Total download size: 501 k
Downloading packages:
No Presto metadata available for ol7_latest
(1/2): iscsi-initiator-utils-6.2.0.873-32.0.2.el7.x86_6 | 416 kB 00:00
(2/2): iscsi-initiator-utils-iscsiuio-6.2.0.873-32.0.2. | 84 kB 00:00
--------------------------------------------------------------------------
---
Total 2.8 MB/s | 501 kB
00:00Cluster01
Running transaction check
Running transaction test
Transaction test succeeded
Running transaction
   Updating : iscsi-initiator-utils-iscsiuio-6.2.0.873-32.0.2.el7.x86
1/4
   Updating : iscsi-initiator-utils-6.2.0.873-32.0.2.el7.x86_64
2/4
   Cleanup : iscsi-initiator-utils-iscsiuio-6.2.0.873-32.el7.x86_64
3/4
   Cleanup : iscsi-initiator-utils-6.2.0.873-32.el7.x86_64
4/4
rhel-7-server-eus-rpms/7Server/x86_64/productid | 1.7 kB 00:00
rhel-7-server-rpms/7Server/x86_64/productid | 1.7 kB 00:00
   Verifying : iscsi-initiator-utils-6.2.0.873-32.0.2.el7.x86_64
1/4
   Verifying : iscsi-initiator-utils-iscsiuio-6.2.0.873-32.0.2.el7.x86
2/4
   Verifying : iscsi-initiator-utils-iscsiuio-6.2.0.873-32.el7.x86_64
3/4
```

```
  Verifying : iscsi-initiator-utils-6.2.0.873-32.el7.x86_64
4/4
Updated:
    iscsi-initiator-utils.x86_64 0:6.2.0.873-32.0.2.el7
Dependency Updated:
    iscsi-initiator-utils-iscsiuio.x86_64 0:6.2.0.873-32.0.2.el7
Complete!
[root@host1 /]#
```
#### 識別 **iSCSI** 啟動器名稱

在安裝過程中會產生唯一的 iSCSI 啟動器名稱。在 Linux 上、它位於 /etc/iscsi/initiatorname.iscsi 檔案:此名稱用於識別 IP SAN 上的主機。

```
[root@host1 /]# cat /etc/iscsi/initiatorname.iscsi
InitiatorName=iqn.1992-05.com.redhat:497bd66ca0
```
### 建立新的啟動器群組

啟動器群組( igroup )是 ONTAP LUN 遮罩架構的一部分。除非先授予主機存取權、否則無法存取新建立的 LUN 。此步驟的完成方法是建立一個 igroup 、列出需要存取的 FC WWN 或 iSCSI 啟動器名稱。

在此範例中、會建立包含 Linux 主機 iSCSI 啟動器的 igroup 。

```
Cluster01::*> igroup create -igroup linuxiscsi -protocol iscsi -ostype
linux -initiator iqn.1994-05.com.redhat:497bd66ca0
```
# 關閉環境

變更 LUN 傳輸協定之前、必須完全禁用 LUN 。任何要轉換的 LUN 上的資料庫都必須關機、檔案系統必須卸 載、而且必須停用磁碟區群組。使用 ASM 時、請確定已卸除 ASM 磁碟群組、並關閉所有網格服務。

#### 從 **FC** 網路取消對應 **LUN**

LUN 完全禁用後、請從原始 FC igroup 移除對應。

```
Cluster01::*> lun unmap -vserver vserver1 -path /vol/new_asm/LUN0 -igroup
linuxhost
Cluster01::*> lun unmap -vserver vserver1 -path /vol/new_asm/LUN1 -igroup
linuxhost
...
Cluster01::*> lun unmap -vserver vserver1 -path /vol/new_lvm/LUN8 -igroup
linuxhost
Cluster01::*> lun unmap -vserver vserver1 -path /vol/new_lvm/LUN9 -igroup
linuxhost
```
#### 將 **LUN** 重新對應至 **IP** 網路

將每個 LUN 的存取權授予新的 iSCSI 型啟動器群組。

```
Cluster01::*> lun map -vserver vserver1 -path /vol/new asm/LUN0 -igroup
linuxiscsi
Cluster01::*> lun map -vserver vserver1 -path /vol/new asm/LUN1 -igroup
linuxiscsi
...
Cluster01::*> lun map -vserver vserver1 -path /vol/new_lvm/LUN8 -igroup
linuxiscsi
Cluster01::*> lun map -vserver vserver1 -path /vol/new_lvm/LUN9 -igroup
linuxiscsi
Cluster01::*>
```
## 探索 **iSCSI** 目標

iSCSI 探索分為兩個階段。第一是探索目標、這與探索 LUN 不同。。 iscsiadm 下列命令會探查指定的入口網 站群組 -p argument 並儲存提供 iSCSI 服務的所有 IP 位址和連接埠清單。在這種情況下、預設連接埠 3260 上有四個 iSCSI 服務的 IP 位址。

```
Ħ.
```
如果無法到達任何目標 IP 位址、此命令可能需要幾分鐘的時間才能完成。

```
[root@host1 ~]# iscsiadm -m discovery -t st -p fas8060-iscsi-public1
10.63.147.197:3260,1033 iqn.1992-
08.com.netapp:sn.807615e9ef6111e5a5ae90e2ba5b9464:vs.3
10.63.147.198:3260,1034 iqn.1992-
08.com.netapp:sn.807615e9ef6111e5a5ae90e2ba5b9464:vs.3
172.20.108.203:3260,1030 iqn.1992-
08.com.netapp:sn.807615e9ef6111e5a5ae90e2ba5b9464:vs.3
172.20.108.202:3260,1029 iqn.1992-
08.com.netapp:sn.807615e9ef6111e5a5ae90e2ba5b9464:vs.3
```
# 探索 **iSCSI LUN**

發現 iSCSI 目標後、請重新啟動 iSCSI 服務以探索可用的 iSCSI LUN 、並建置相關裝置、例如多重路徑或 ASMLib 裝置。

```
[root@host1 ~]# service iscsi restart
Redirecting to /bin/systemctl restart iscsi.service
```
# 重新啟動環境

重新啟動 Volume 群組、重新掛載檔案系統、重新啟動 RAC 服務等、以重新啟動環境。為了預防這種情況、 NetApp 建議您在轉換程序完成後重新啟動伺服器、以確保所有組態檔案都正確無誤、並移除所有過時的裝置。

注意:在重新啟動主機之前、請確定中的所有項目都已存在 /etc/fstab 這項參照移轉的 SAN 資源會被註解 出來。如果未執行此步驟、且 LUN 存取有問題、則可能是無法開機的作業系統。此問題不會損壞資料。不過、 開機進入救援模式或類似模式進行修正可能會非常不方便 /etc/fstab 這樣就能啟動作業系統、開始進行疑難 排解工作。

#### 版權資訊

Copyright © 2024 NetApp, Inc. 版權所有。台灣印製。非經版權所有人事先書面同意,不得將本受版權保護文件 的任何部分以任何形式或任何方法(圖形、電子或機械)重製,包括影印、錄影、錄音或儲存至電子檢索系統 中。

由 NetApp 版權資料衍伸之軟體必須遵守下列授權和免責聲明:

此軟體以 NETAPP「原樣」提供,不含任何明示或暗示的擔保,包括但不限於有關適售性或特定目的適用性之 擔保,特此聲明。於任何情況下,就任何已造成或基於任何理論上責任之直接性、間接性、附隨性、特殊性、懲 罰性或衍生性損害(包括但不限於替代商品或服務之採購;使用、資料或利潤上的損失;或企業營運中斷),無 論是在使用此軟體時以任何方式所產生的契約、嚴格責任或侵權行為(包括疏忽或其他)等方面,NetApp 概不 負責,即使已被告知有前述損害存在之可能性亦然。

NetApp 保留隨時變更本文所述之任何產品的權利,恕不另行通知。NetApp 不承擔因使用本文所述之產品而產 生的責任或義務,除非明確經過 NetApp 書面同意。使用或購買此產品並不會在依據任何專利權、商標權或任何 其他 NetApp 智慧財產權的情況下轉讓授權。

本手冊所述之產品受到一項(含)以上的美國專利、國外專利或申請中專利所保障。

有限權利說明:政府機關的使用、複製或公開揭露須受 DFARS 252.227-7013(2014 年 2 月)和 FAR 52.227-19(2007 年 12 月)中的「技術資料權利 - 非商業項目」條款 (b)(3) 小段所述之限制。

此處所含屬於商業產品和 / 或商業服務(如 FAR 2.101 所定義)的資料均為 NetApp, Inc. 所有。根據本協議提 供的所有 NetApp 技術資料和電腦軟體皆屬於商業性質,並且完全由私人出資開發。 美國政府對於該資料具有 非專屬、非轉讓、非轉授權、全球性、有限且不可撤銷的使用權限,僅限於美國政府為傳輸此資料所訂合約所允 許之範圍,並基於履行該合約之目的方可使用。除非本文另有規定,否則未經 NetApp Inc. 事前書面許可,不得 逕行使用、揭露、重製、修改、履行或展示該資料。美國政府授予國防部之許可權利,僅適用於 DFARS 條款 252.227-7015(b) (2014年2月) 所述權利。

商標資訊

NETAPP、NETAPP 標誌及 <http://www.netapp.com/TM> 所列之標章均為 NetApp, Inc. 的商標。文中所涉及的所 有其他公司或產品名稱,均為其各自所有者的商標,不得侵犯。